# Cheatography

### Tricks

To see change of last commits in your IDE, cancel last commit with git reset HEAD~. Last commit's will be highlighted similarly to change your are making right now.

To work on a gerrit CL you don't have locally, use gerrit's download feature, then git cl issue ClNumber, so that any change you made is pushed back on the same CL

If you think you may have lost data, do NOT do rebase -update, as it triggers a garbage collection

rm -f .git/index; git reset` if git output inconsistent information, that recompute the index that is used to detect local change

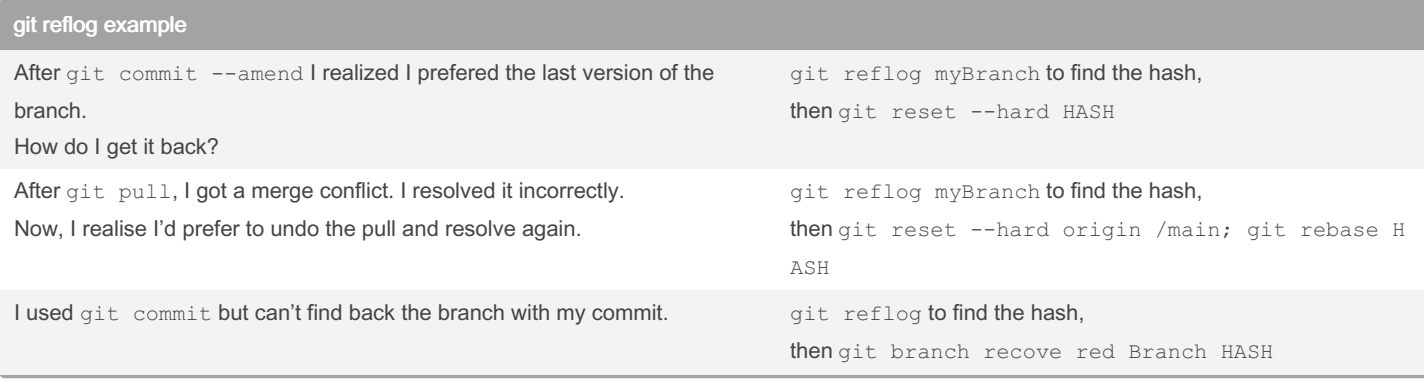

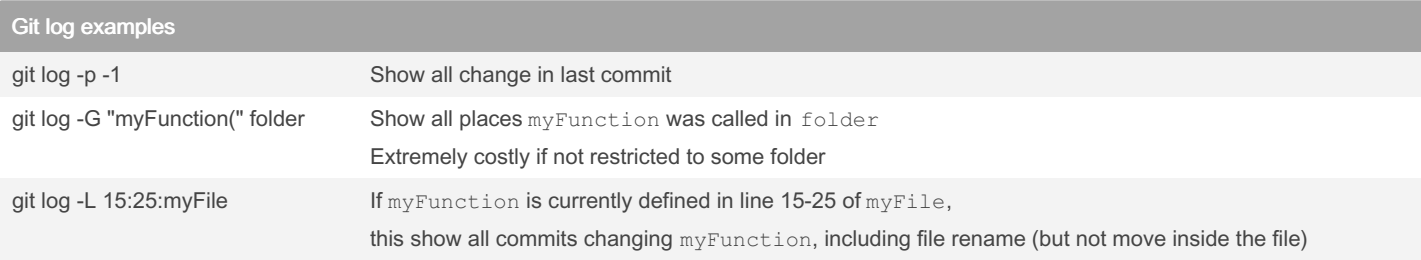

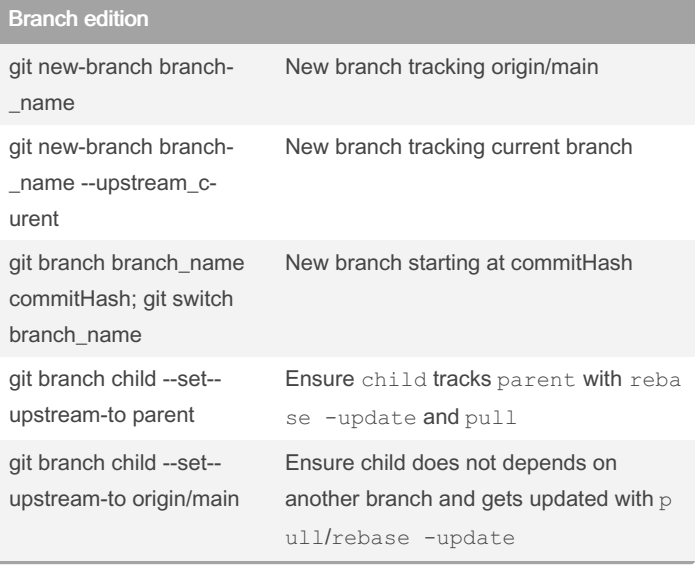

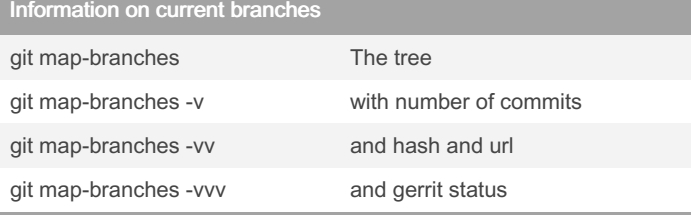

### Change branch

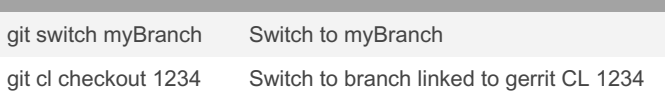

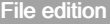

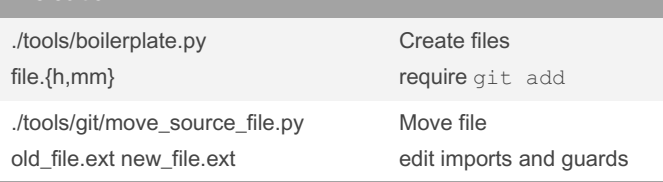

## Commit all current changes

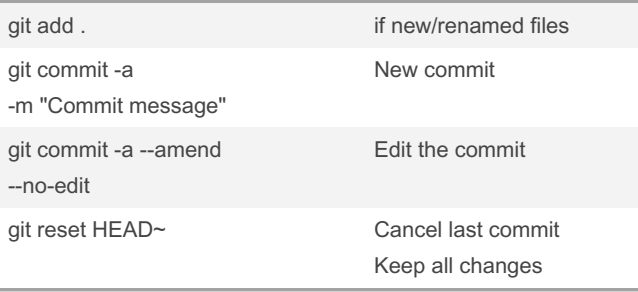

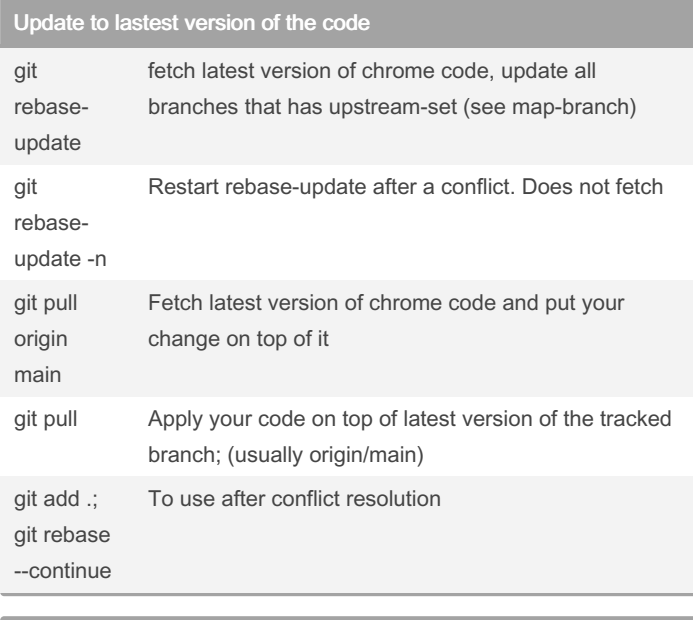

### Pause and restart current changes

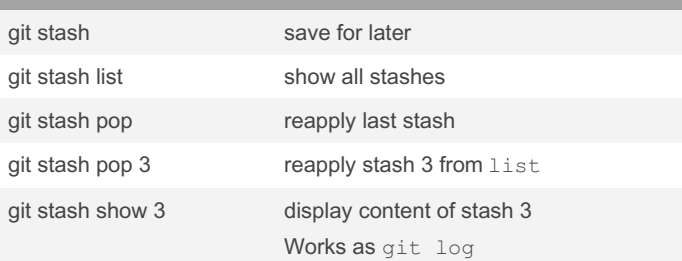

#### Clean changes git cl format edited code ./ios/build/tools/update\_deps.py out/FOLDER . Add missing dependencies

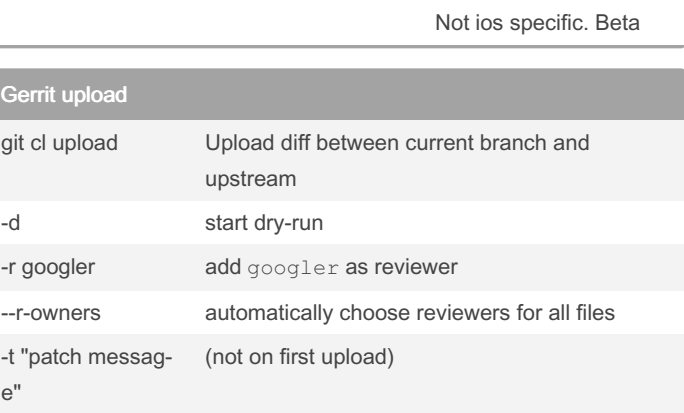

By arthurmilchior

Published 28th June, 2023. Last updated 29th June, 2023. Page 2 of 3.

Sponsored by Readable.com Measure your website readability! <https://readable.com>

[cheatography.com/arthurmilchior/](http://www.cheatography.com/arthurmilchior/)

# Cheatography

## Chrome-git Cheat Sheet by [arthurmilchior](http://www.cheatography.com/arthurmilchior/) via [cheatography.com/188825/cs/39386/](http://www.cheatography.com/arthurmilchior/cheat-sheets/chrome-git)

### Gerrit

git log

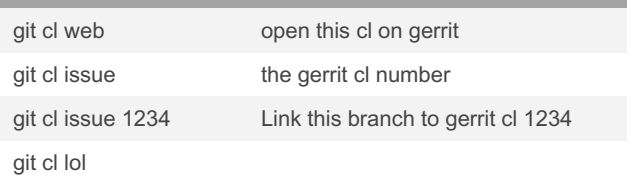

### See local changes

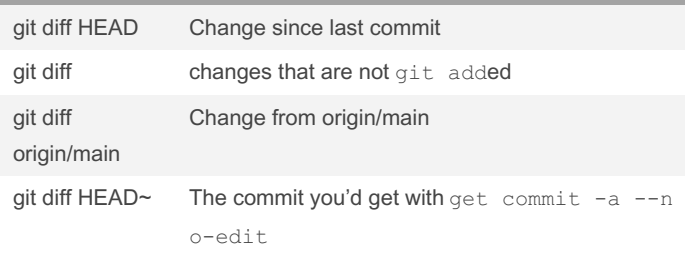

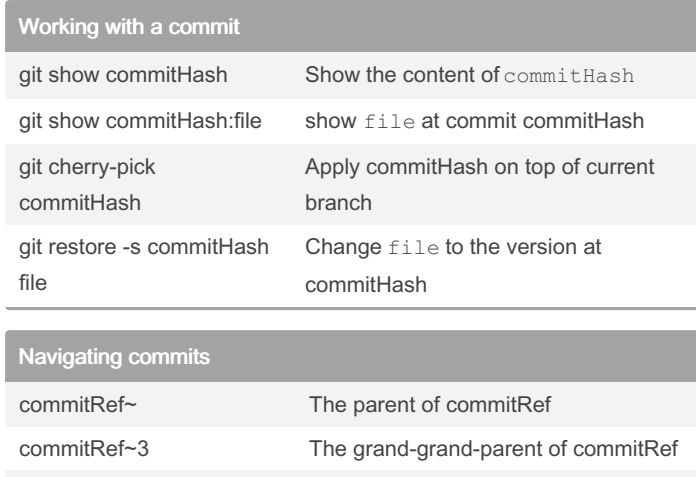

branchName@{yesterday} The commit of branchName yesterday

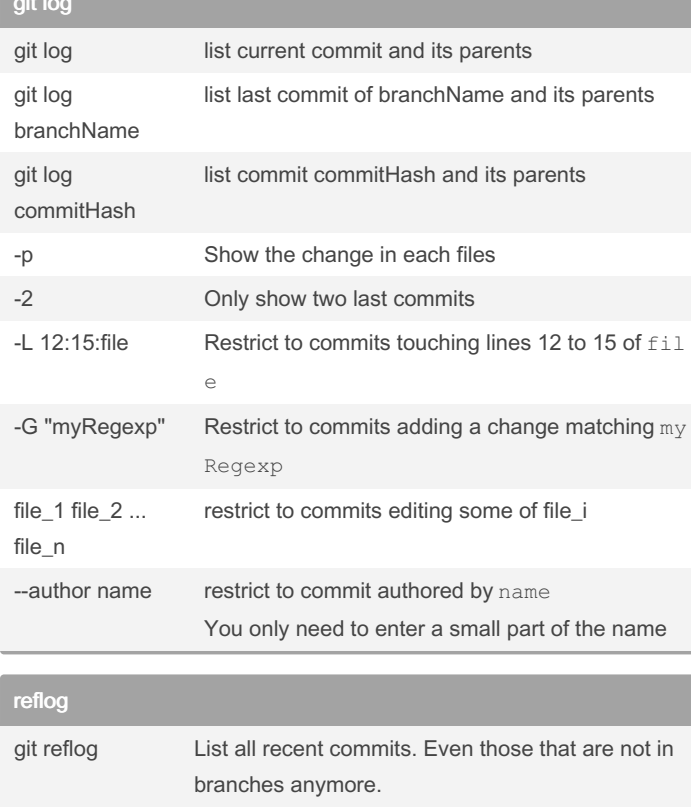

#### git reflog branchName List all past and present version of branchName

By arthurmilchior

Published 28th June, 2023. Last updated 29th June, 2023. Page 3 of 3.

Sponsored by Readable.com Measure your website readability! <https://readable.com>

[cheatography.com/arthurmilchior/](http://www.cheatography.com/arthurmilchior/)